# 4-Bits Digits Diagnostic Card

User's Guide

### **INTRODUCTION**

Diagnostic Card is a powerful diagnostic tool for technicians and administrators to troubleshoot various problems of IBM compatible PCs. It is easy to install, yet extremely powerful to use. With Diagnostic Card in hand, you no longer have to go through tedious and time consuming process of trying to figure out what is wrong with your PC hardware. Diagnostic Card will tell you exactly what is wrong with your PC in just seconds. It saves you time and money.

Our new and improved design of diagnostic card can work with almost all popular types of CPUs, Motherboards, and BIOSes..

#### **System Requirements**

The Diagnostic Card itself only requires an empty PCI or ISA expansion slot. It is not necessary to install memory chips to perform analysis. "POST Codes" can be displayed through the hexadecimal display panel on the Diagnostic Card itself.

#### **Diagnostic Card INDICATORS**

Two 'Indicators' are any light emitting diodes(LED) or hexadecimal display panel that may be mounted on an Diagnostic Card. This section discusses the following indicators that appear on the Diagnostic Card:

- POST Code Display
- PCI BUS SIGNALS LEDs

#### **POST Code Display**

The POST Code Display is made up of a dual, dot matrix hexadecimal read-out that displays Power On Self Test (POST) status codes.

### **The Feature of 4-Bit Digits PC Analyzer**

- This Card can work on either PCI or ISA Slot
- Manually to keep on track for the post code in sequence
- Forward and backward button (S1,S2) Design, it can be easy to check the post code

step by step.

- Remote LED display and button, it is suitable for mounting outside the casing
- Self-Checking Remote Display Function

## **User Guide**

1. Insert the post code card in PCI or ISA slot. Power on the machine, The post code will show on display. The left Post code display monitor the real time and right post code is for previous one. After the machine booting up complete, press S1 button about 2 seconds, then it can be checked the previous post code by pressing S1 or S2 button.

2. If S1 button is pressed 2 more seconds, it shows the testing speed rate which represents the PCI clock frequency. For example, if the display show F-33, which represent PCI clock 33 MHz.

3. If S1 button is pressed 2 more seconds for next stage, it has self-checking function from 0000 to 9999. To return original status is just by pressing S1 button again.

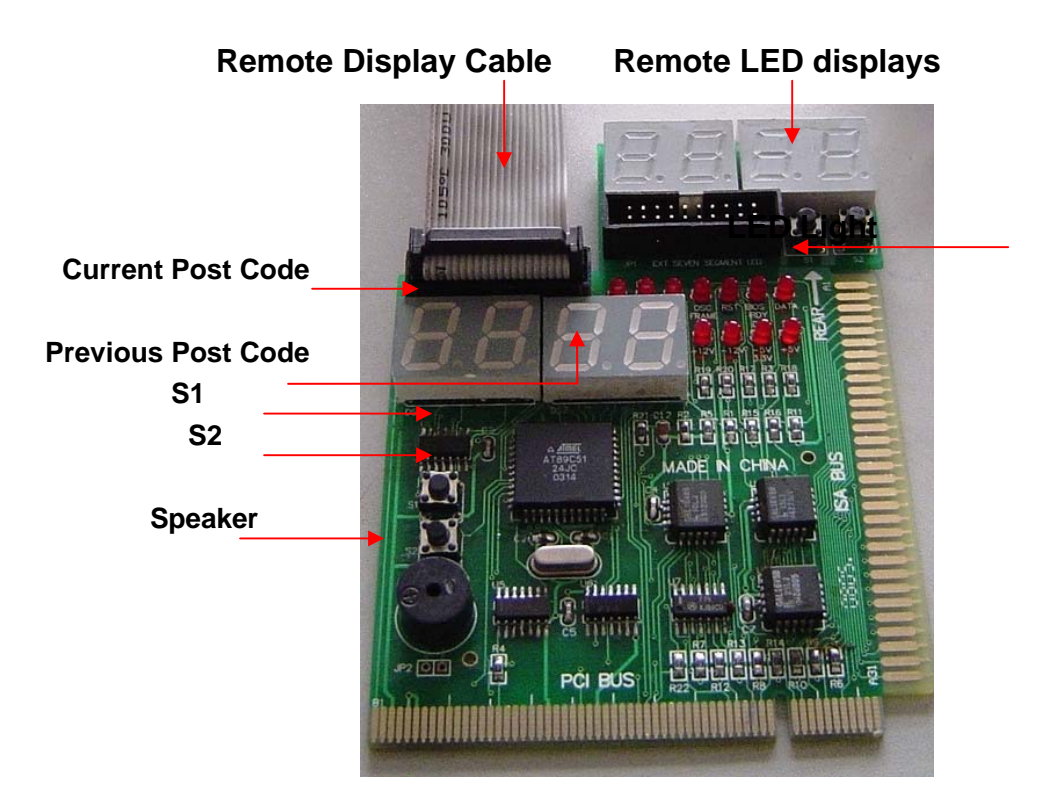

#### **Power On Self-Test (POST) Codes**

Most AT and 386 computers (and a few XT computers) output status codes during POST. The Diagnostic Card displays these codes during and after POST. Refer to Appendix A for a comprehensive listing of POST codes provided by BIOS manufacturers.

#### **PCI Signal Definition:**

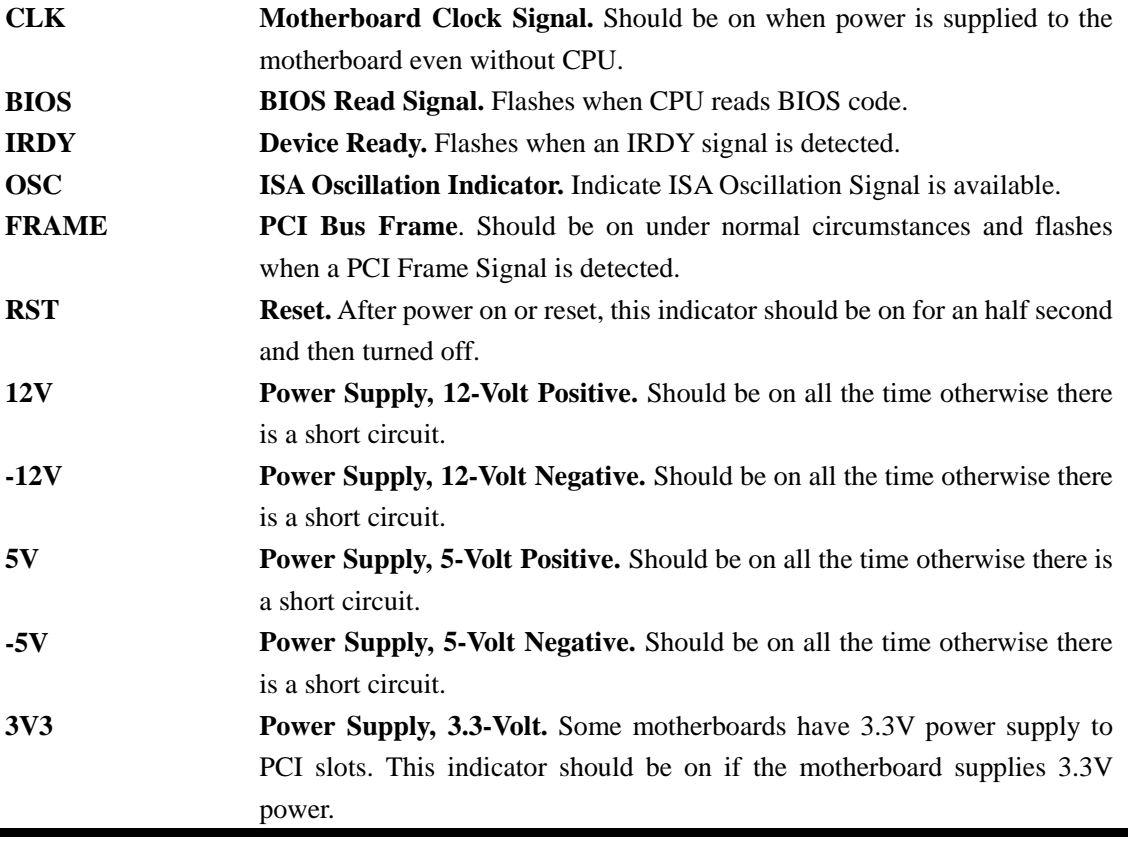

### **INSTALLING Diagnostic Card**

#### **Installation Procedure**

 $\blacksquare$ 

TO INSTALL A Diagnostic Card:

- 1) Install the Diagnostic Card in any available PCI or ISA expansion slot.
- 2) Power on the machine.

## **POST Codes**

When the machine is turned on, the hexadecimal display should show the various POST codes as the system executes (unless it has a rare BIOS that does not display POST codes).

If the machine does not boot, system POST has detected a fatal fault and stopped. The number showing in the hexadecimal display on the Diagnostic Card is the number of the test in which POST failed. Refer to Appendix A for a listing of POST codes.

#### **Troubleshooting During POST**

After initial power up, Power-On Self-Test (POST) codes begin displaying on the Diagnostic Card's hexadecimal displays (for most machines).

NOTE: *A few machines use the parallel port to display POST codes instead of the Diagnostic Card.*

#### **THE POST PROCESS**

The ROM built onto the motherboard of the computer rums its built-in POST (Power-On Self-Test) when you switch power on to the computer, press the reset button on the computer, or press Ctrl-Alt-Del (warm boot). POST performs a tightly interwoven initialization and testing process for each of these methods, but it typically does not test or initialize memory above 64K for warm boot. You can get an even better idea of the detailed process by studying the POST code listings in Appendix A.

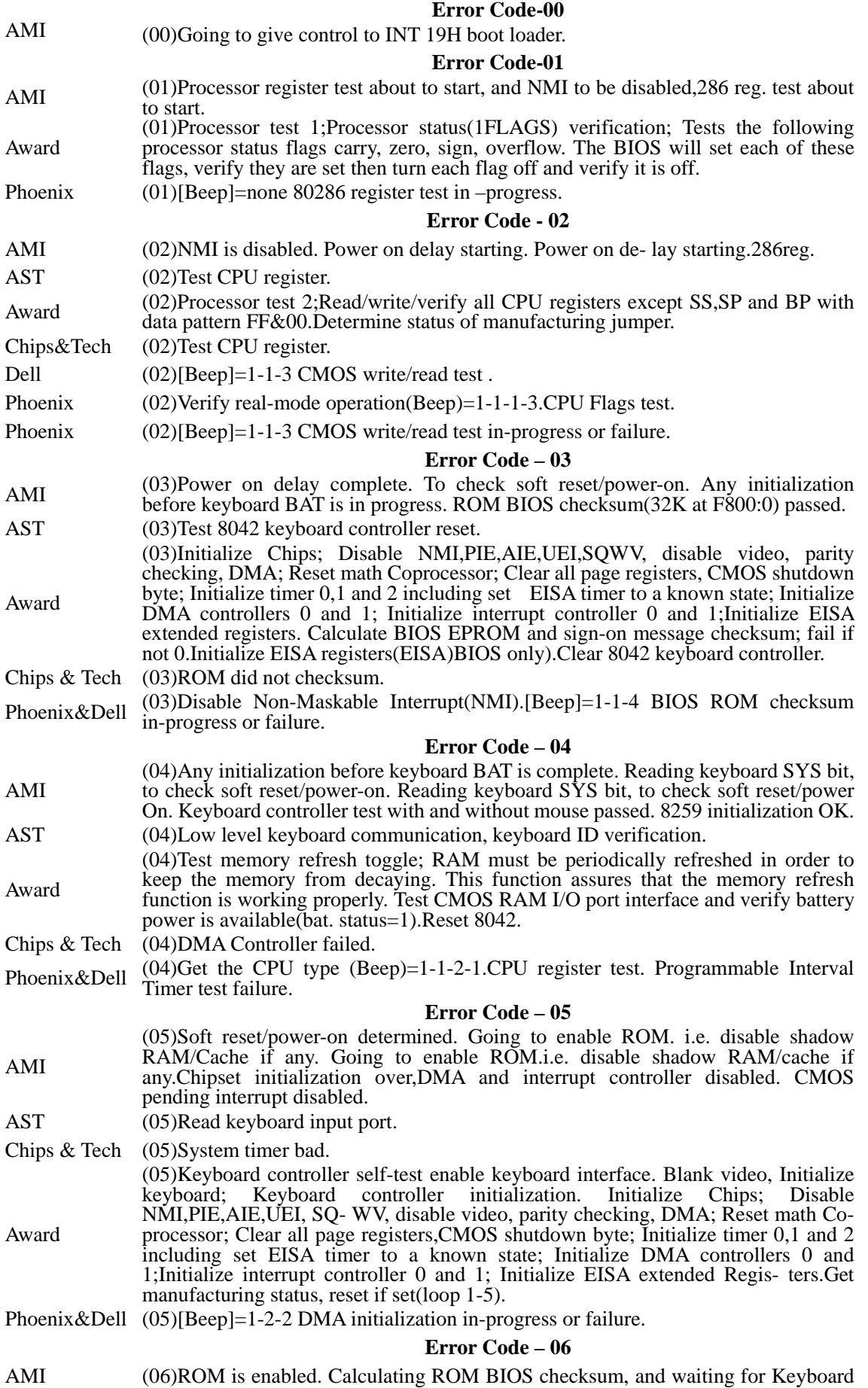

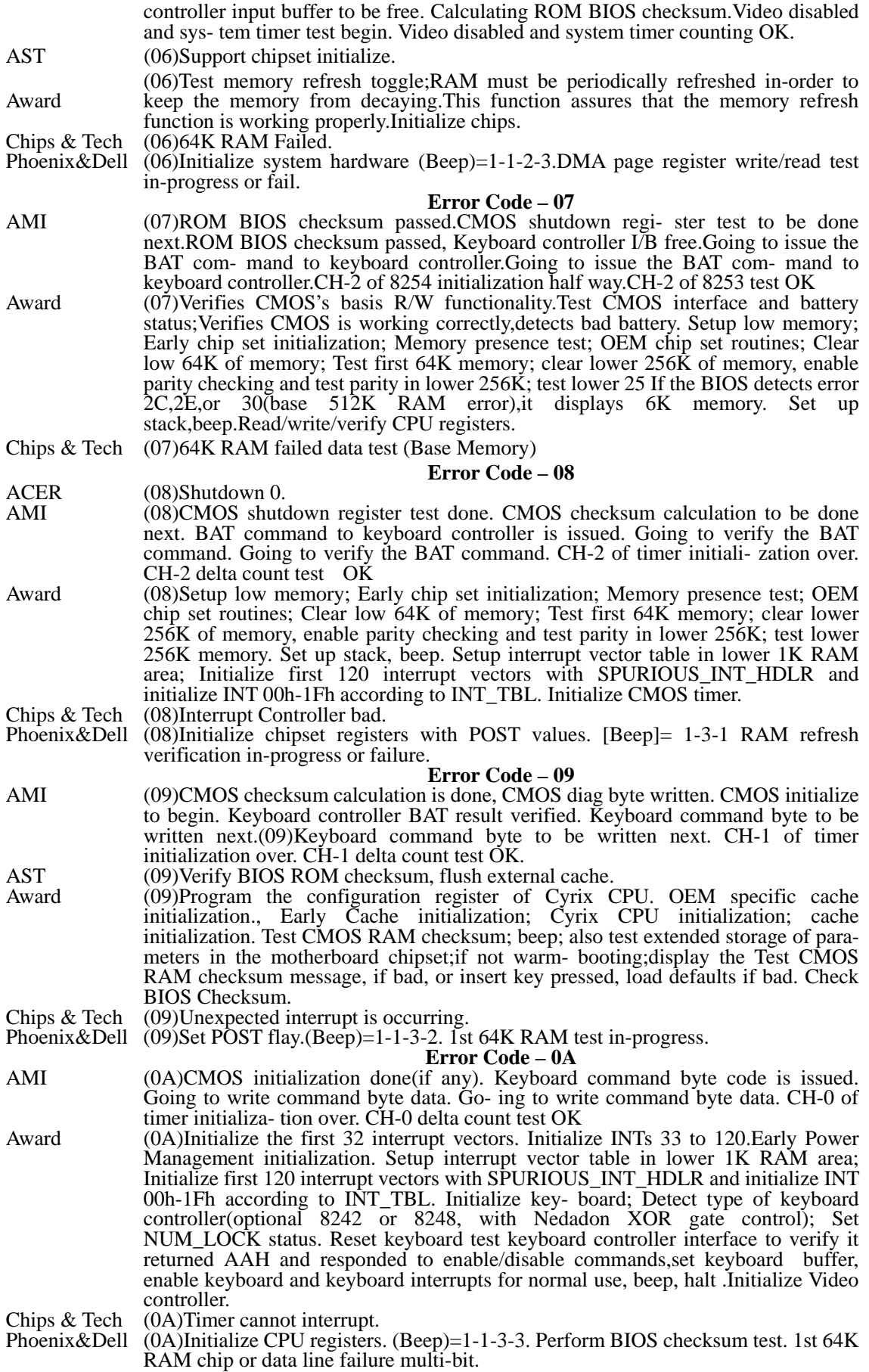

**Error Code – 0B**

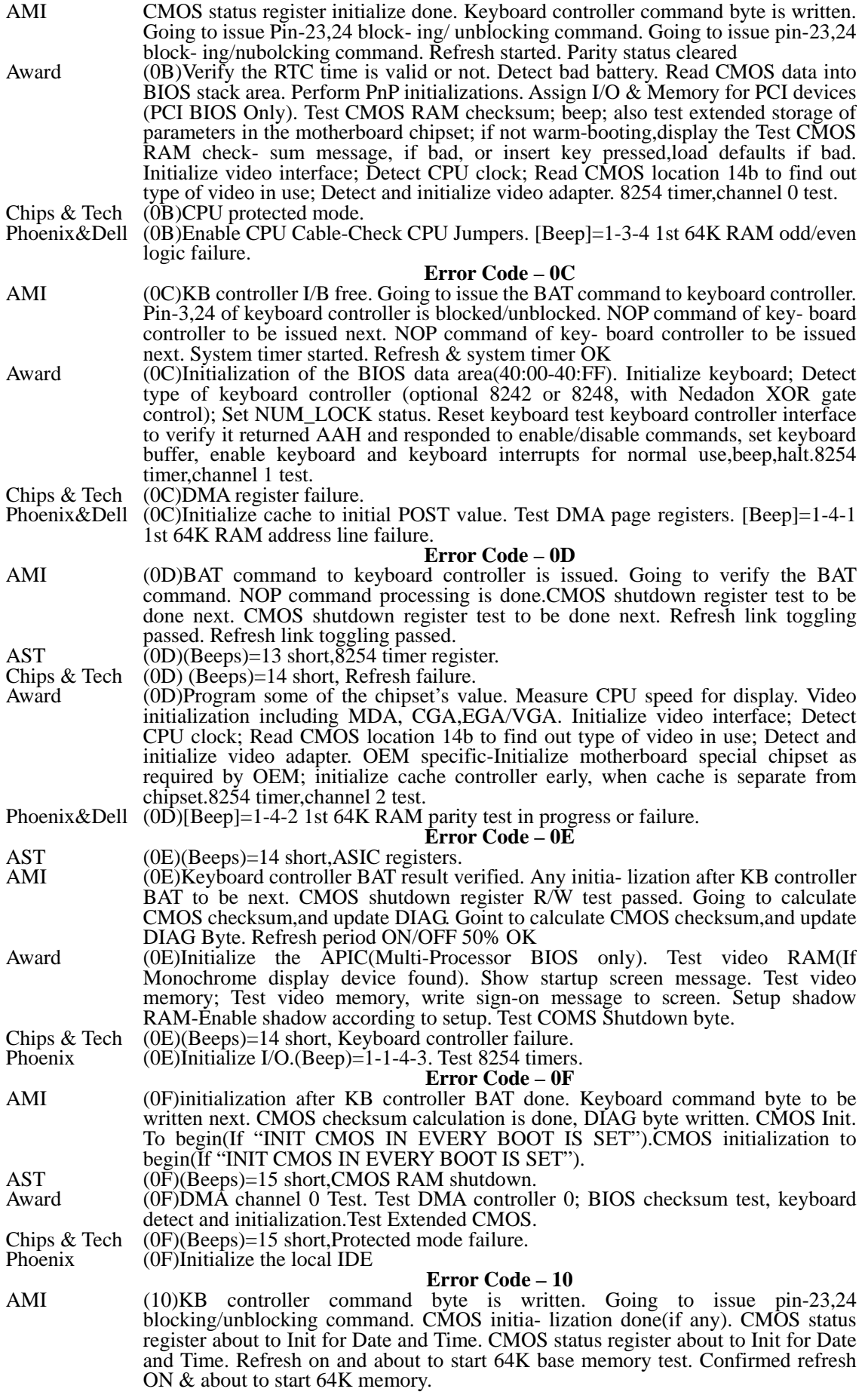

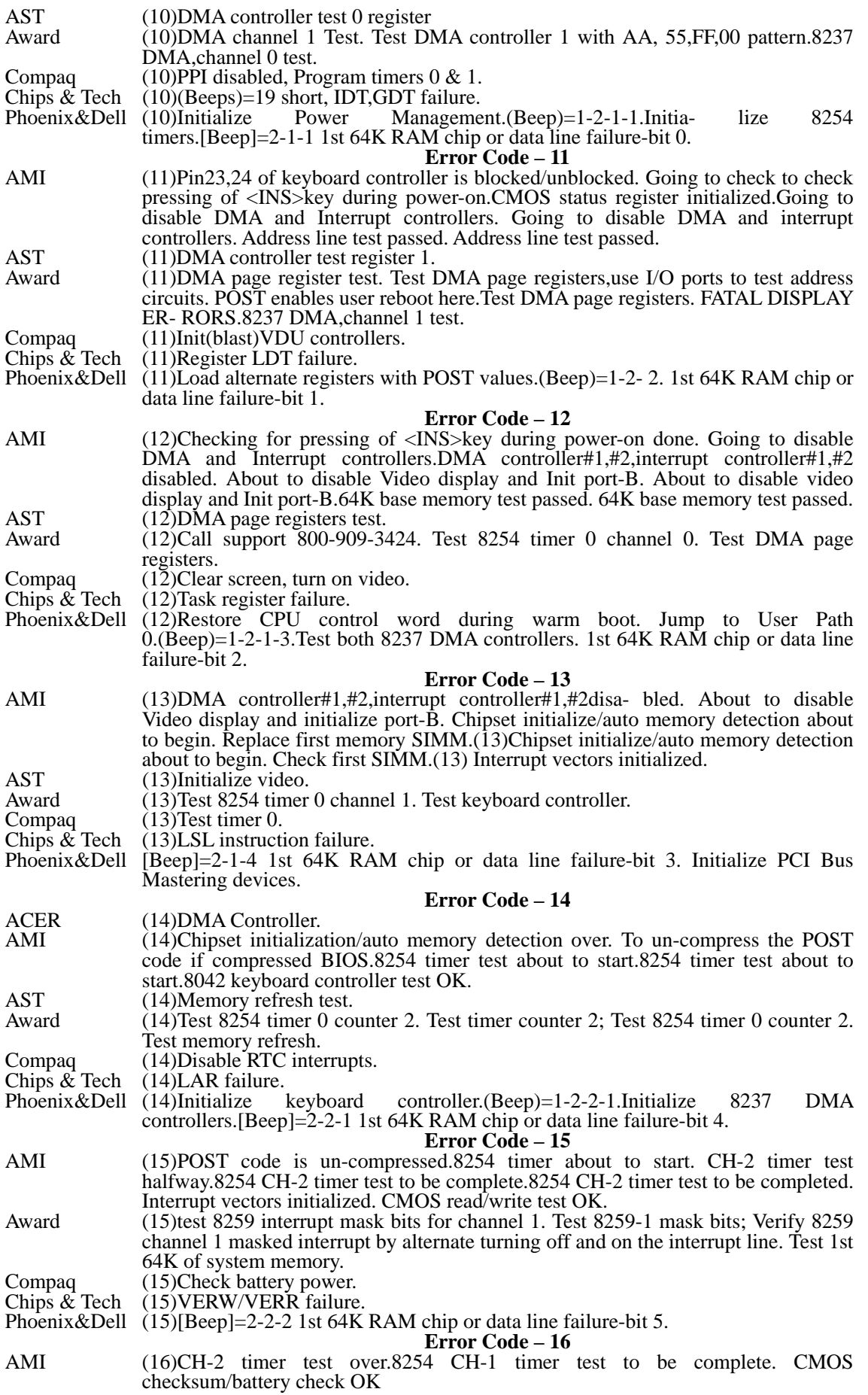

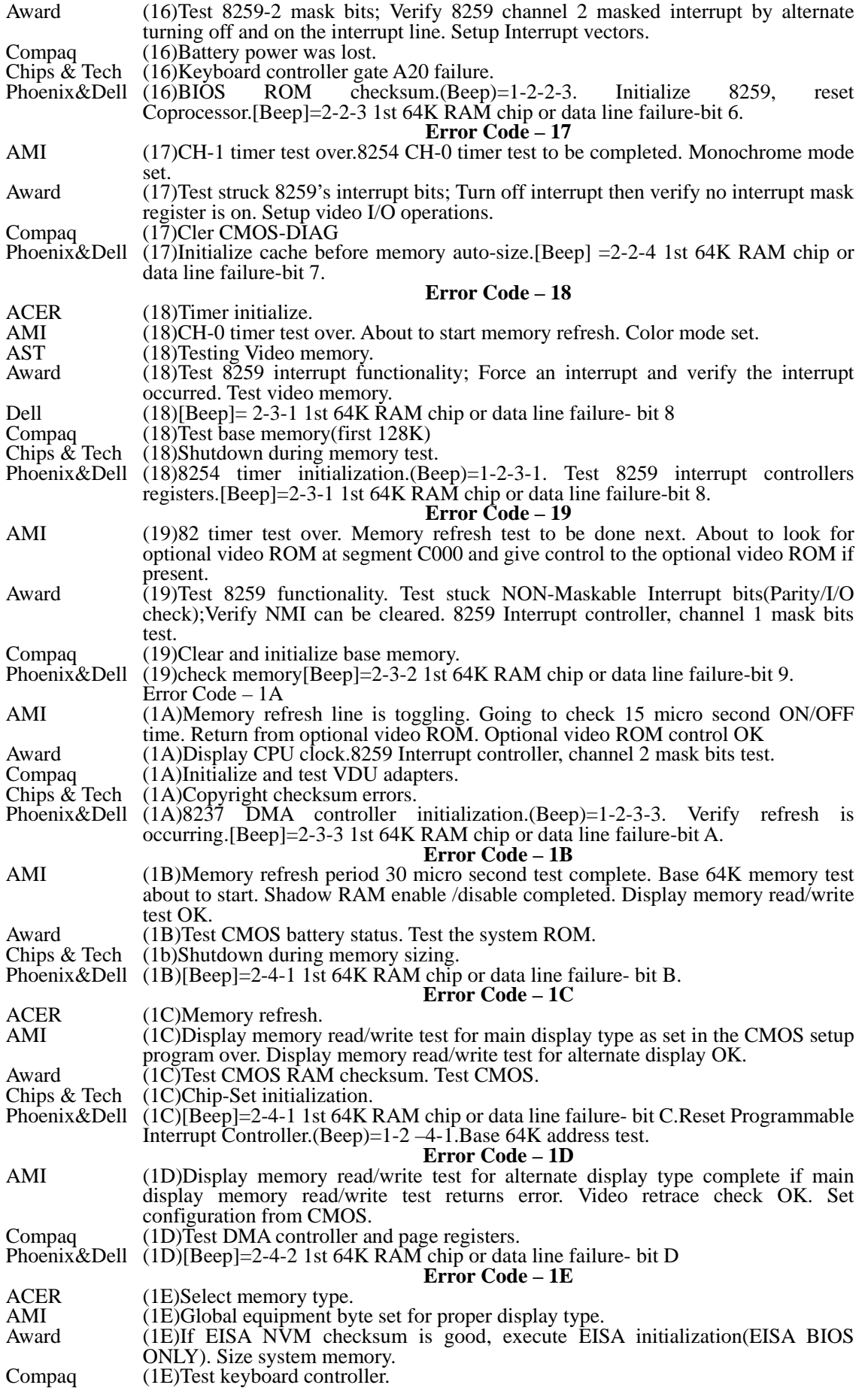

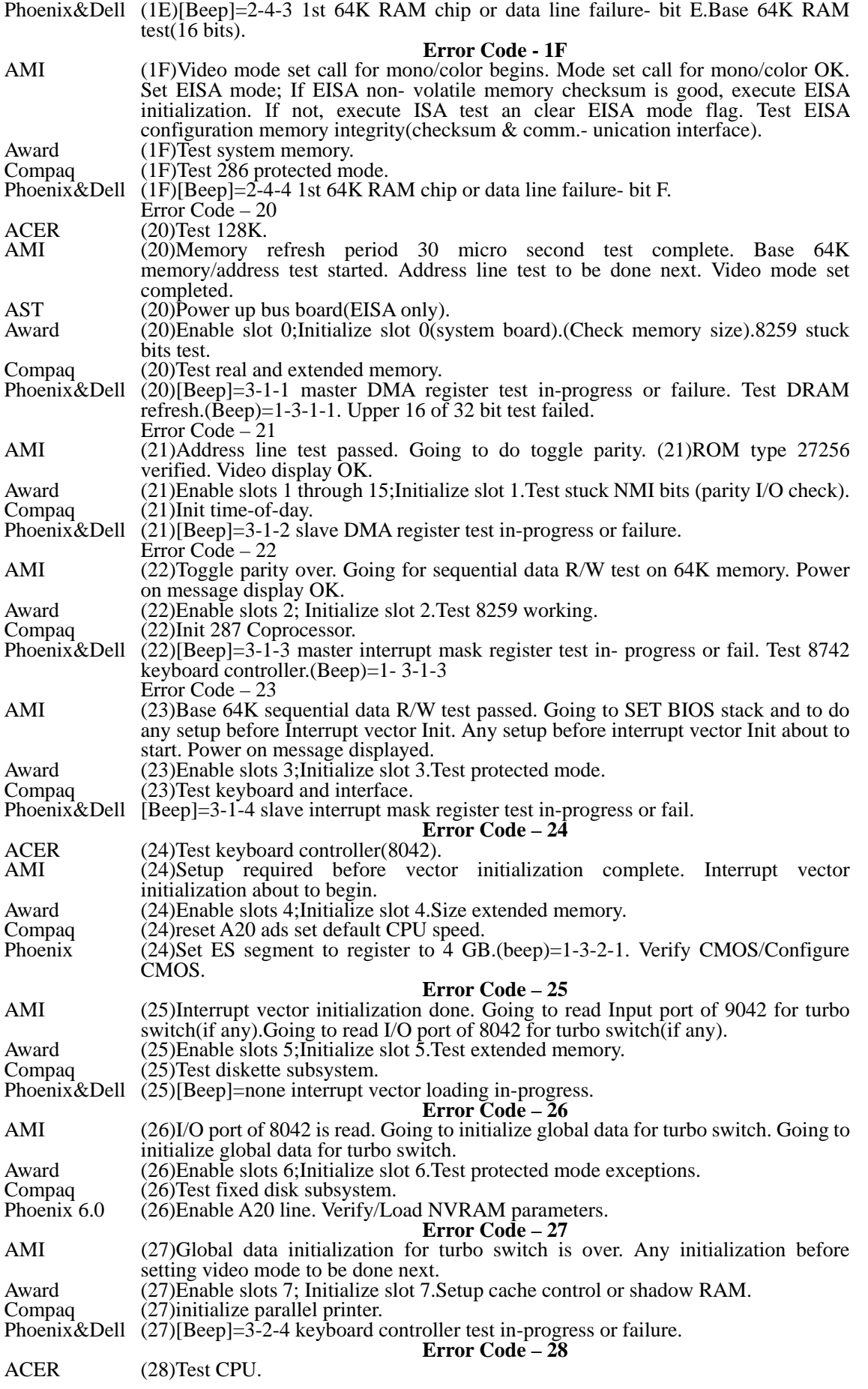

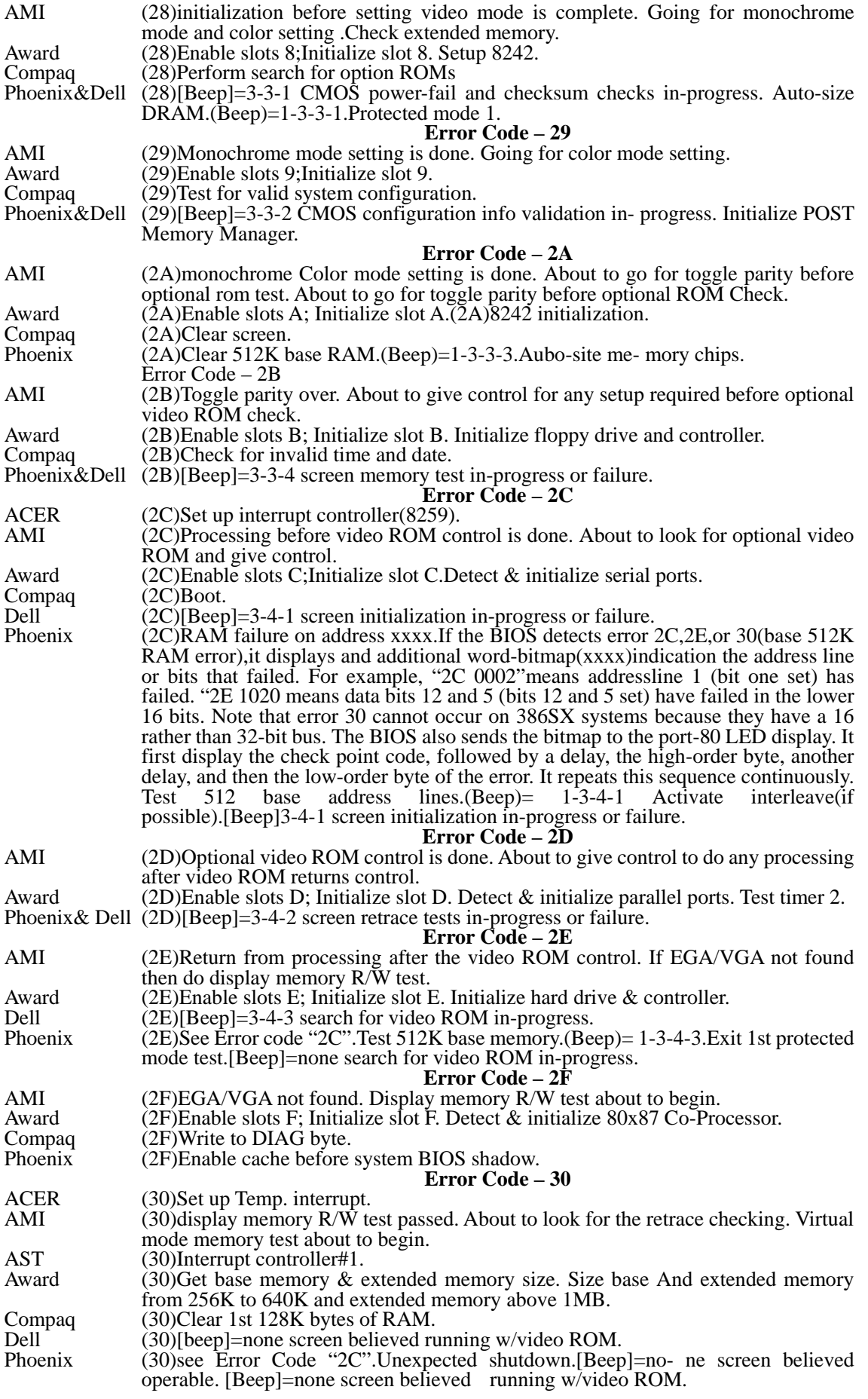

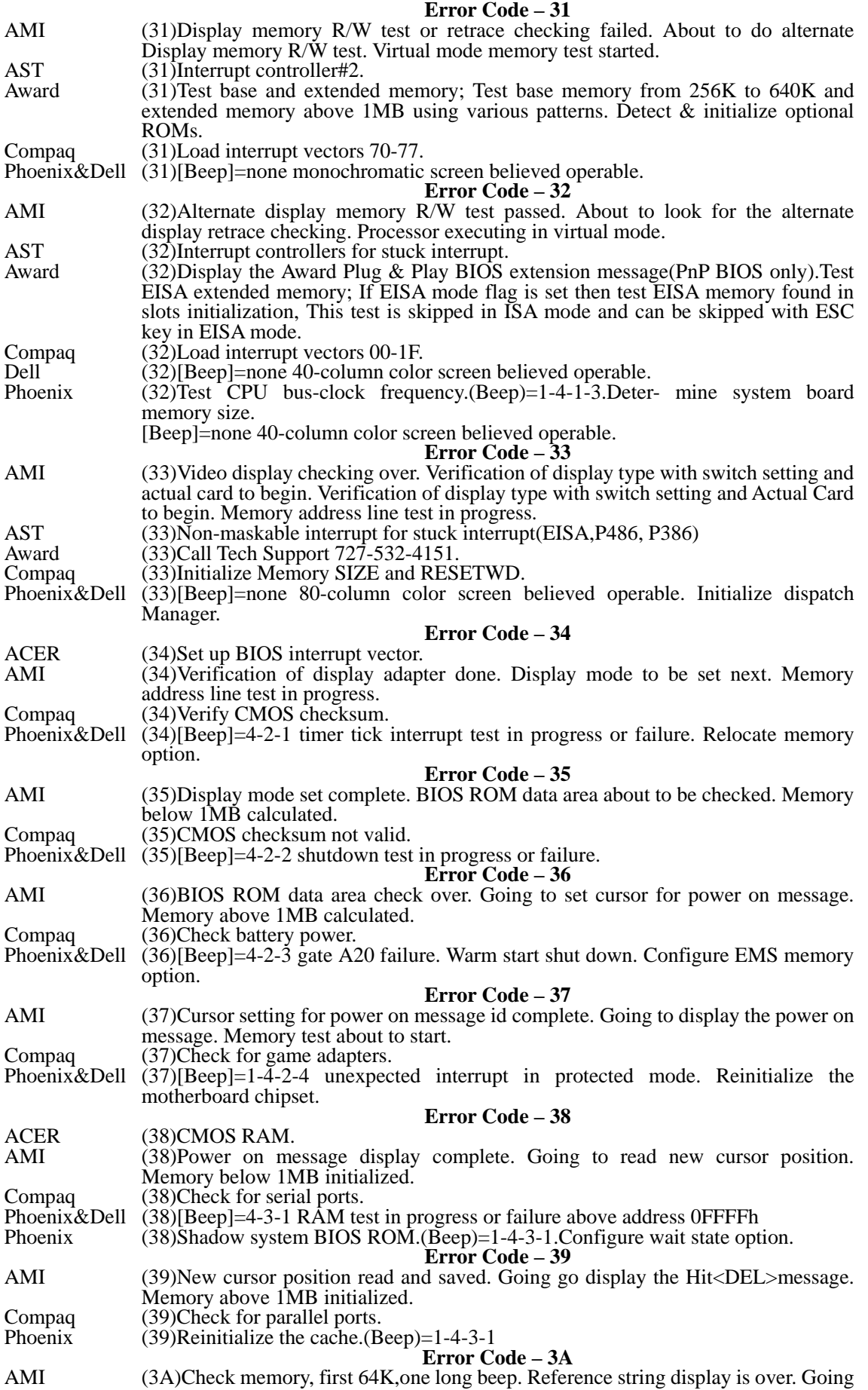

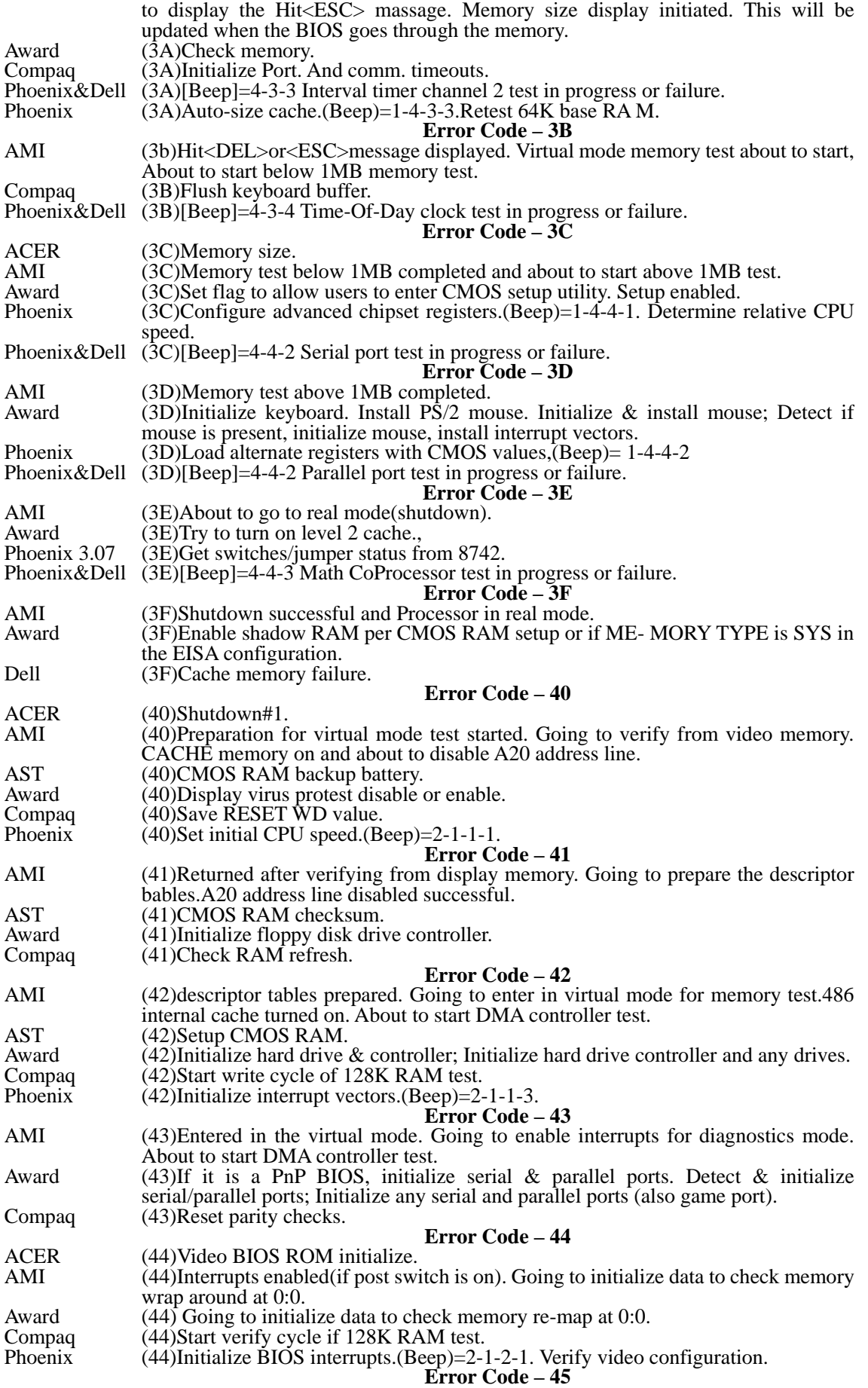

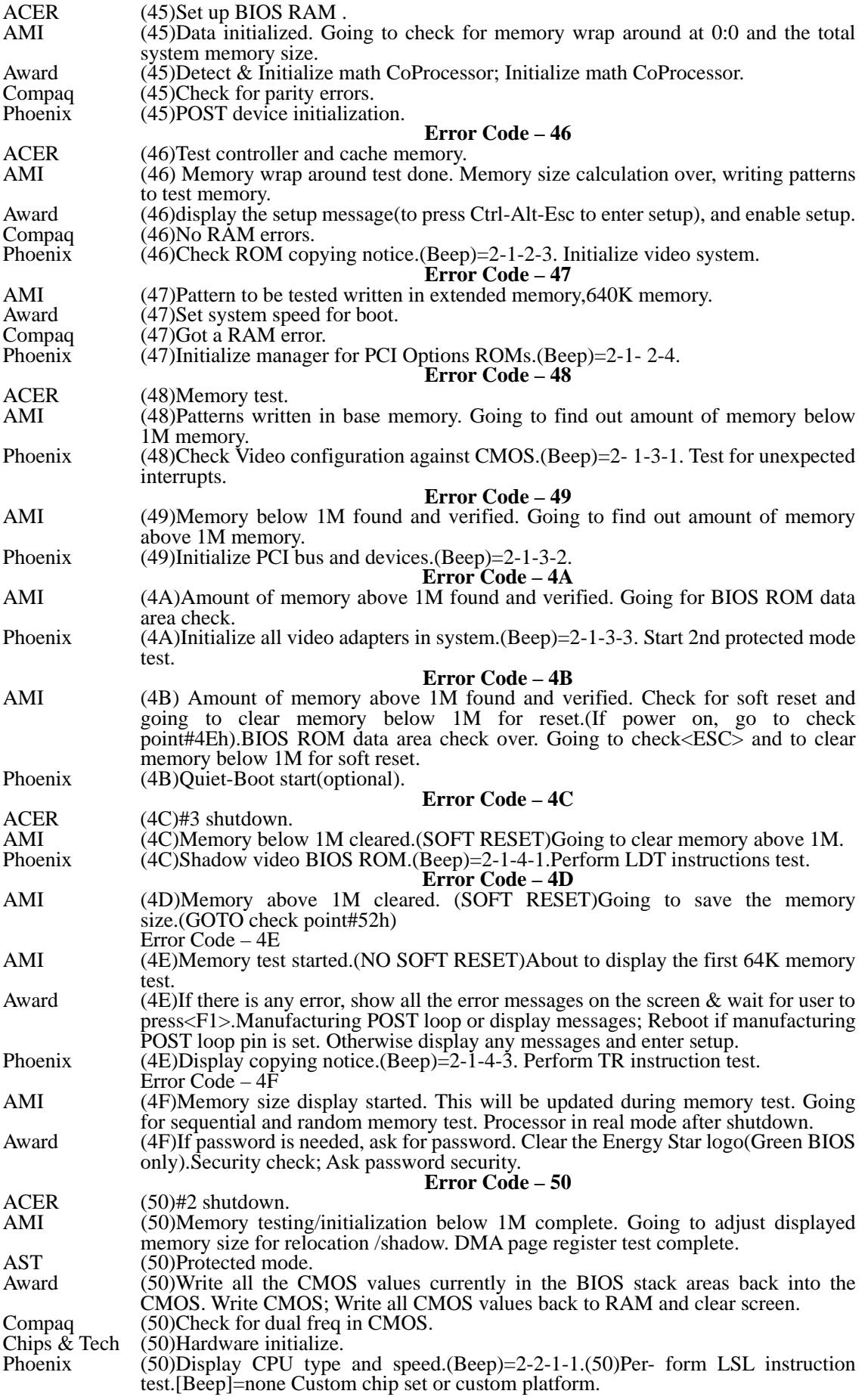

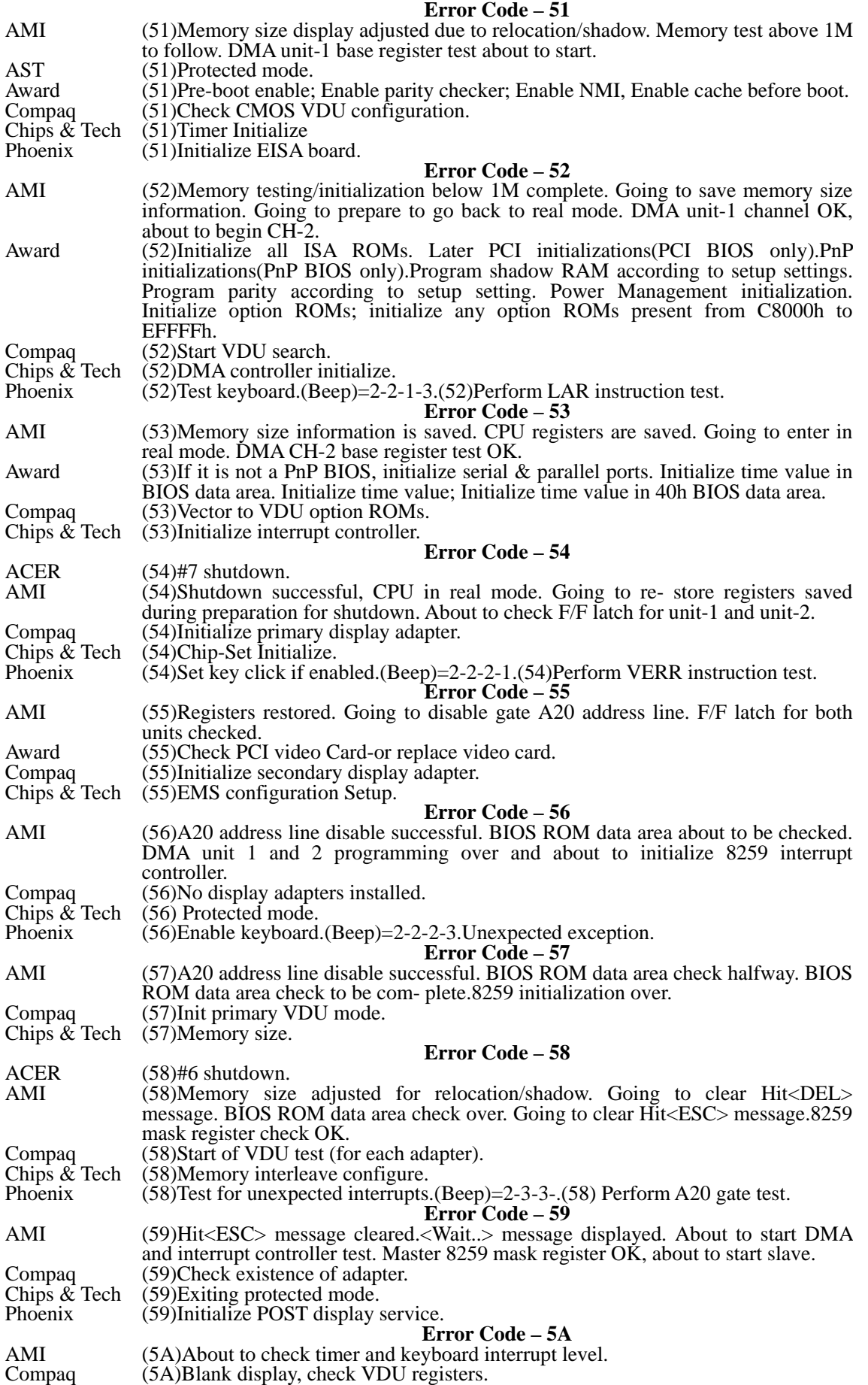

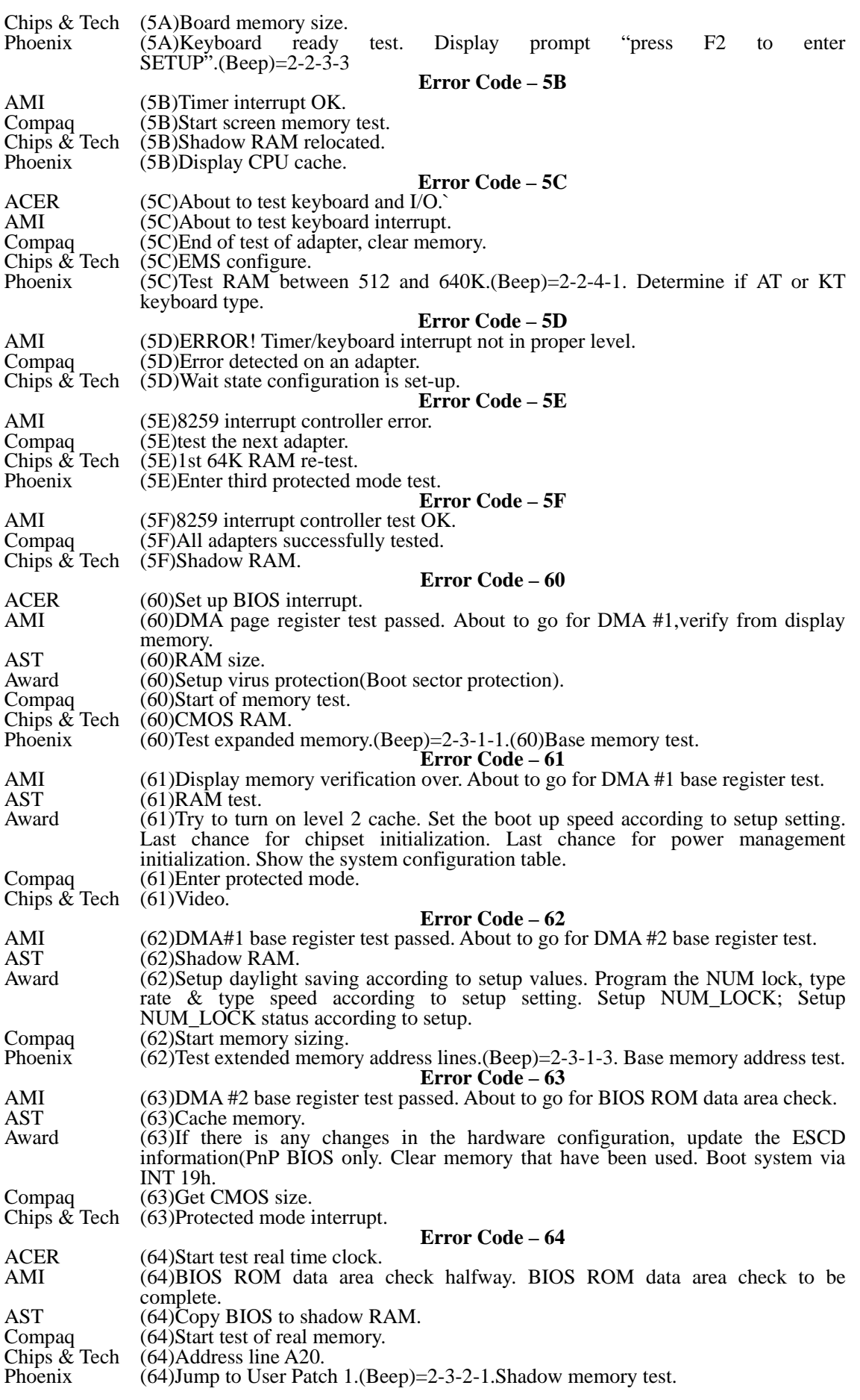

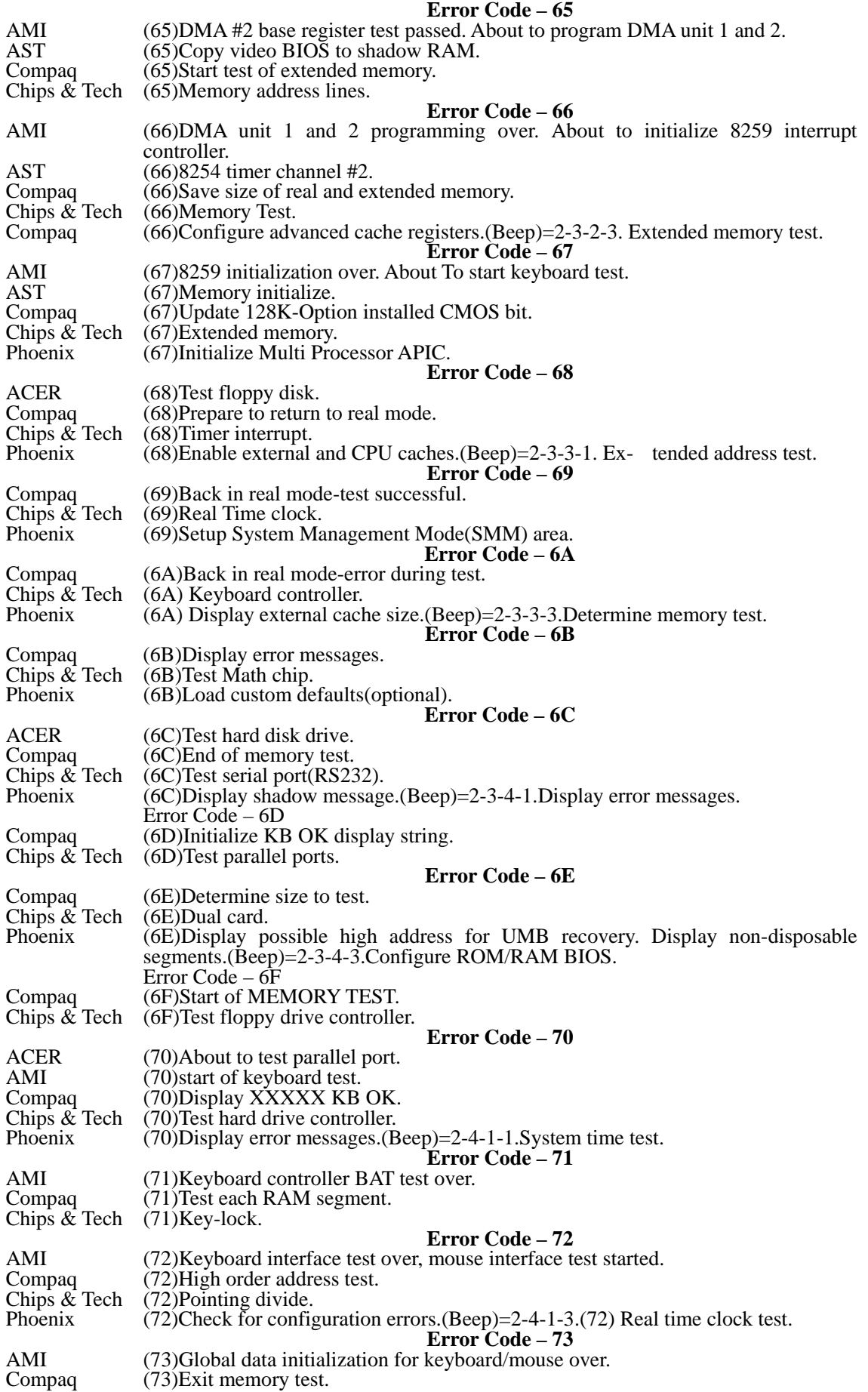

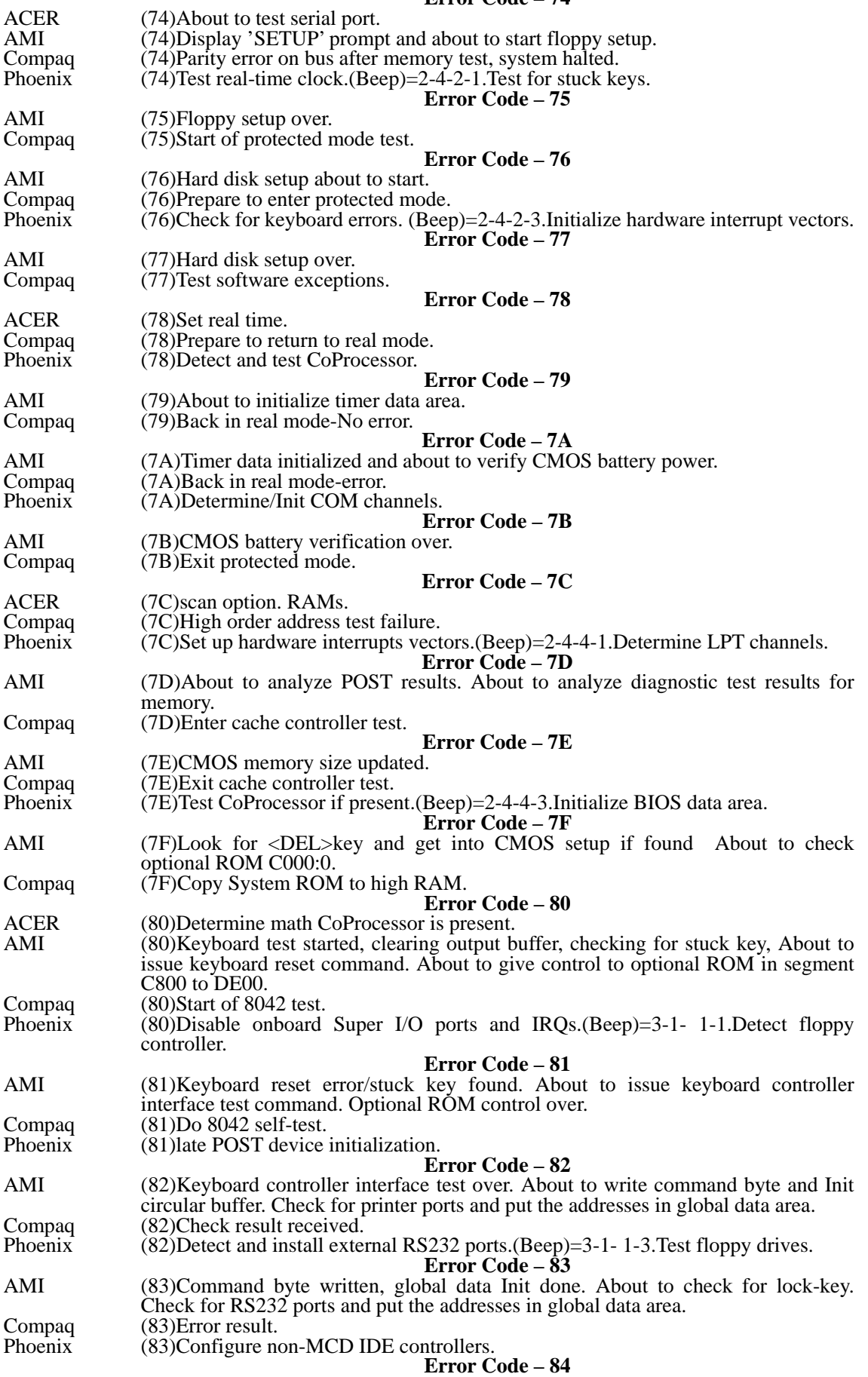

#### **Error Code – 74**

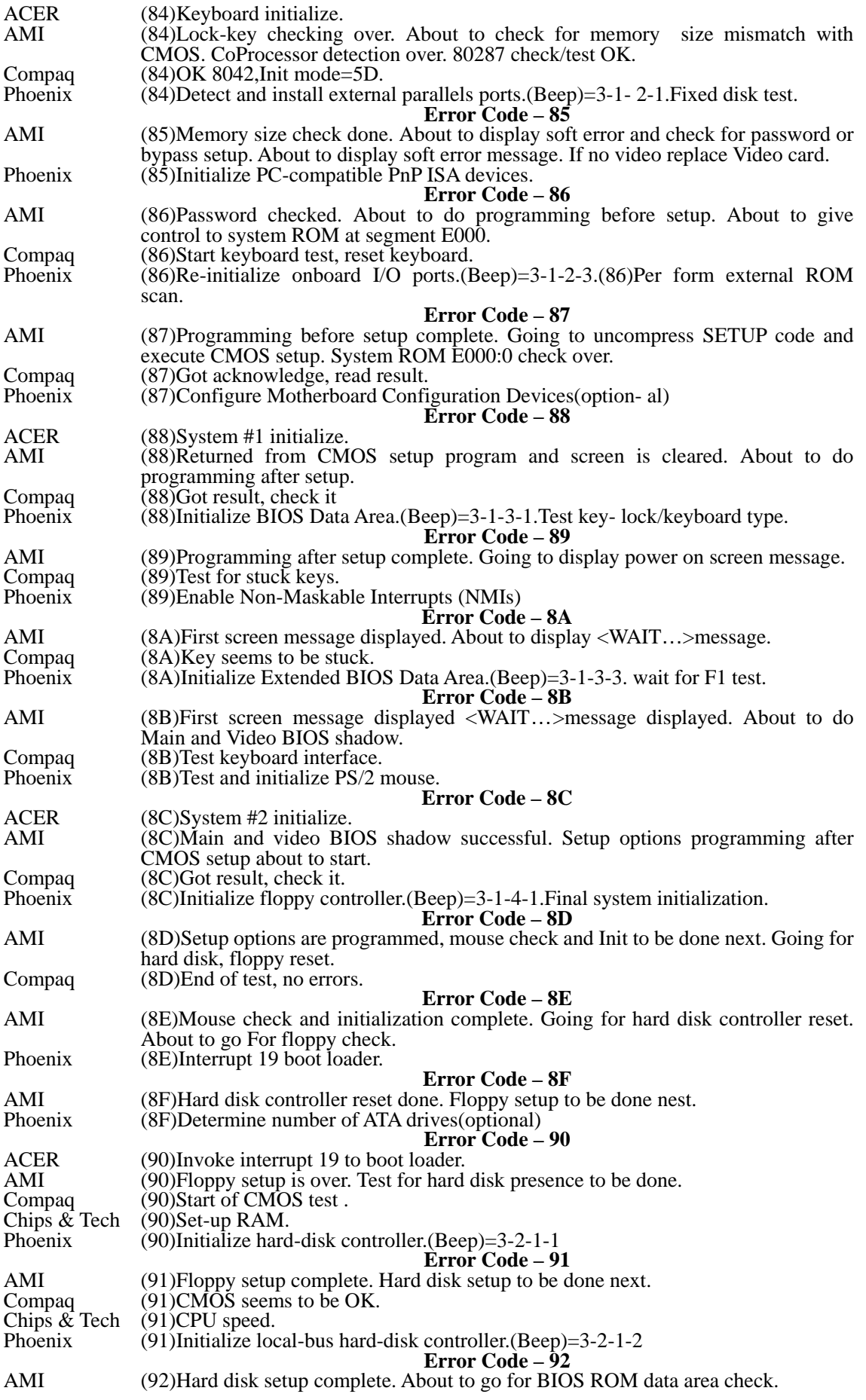

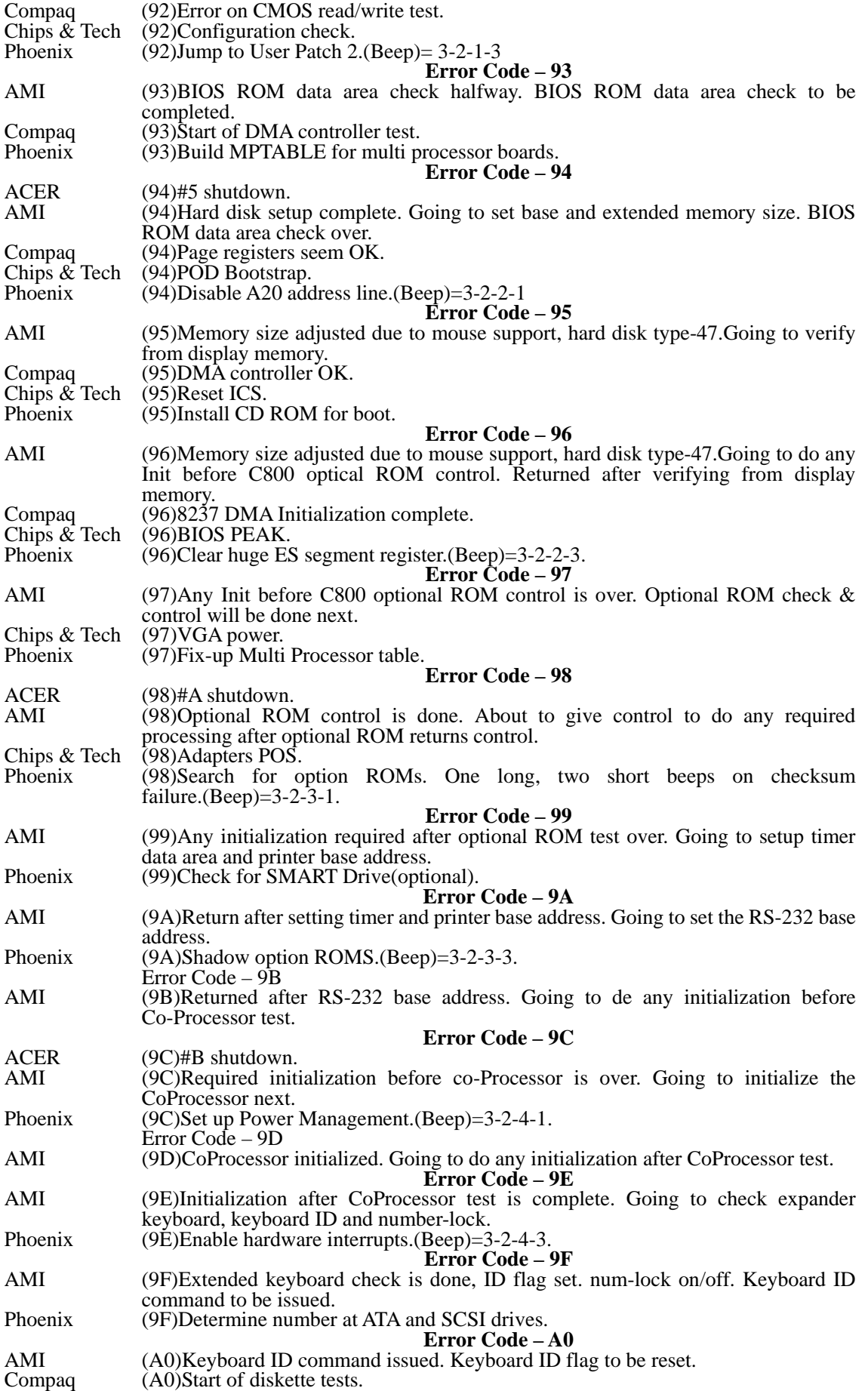

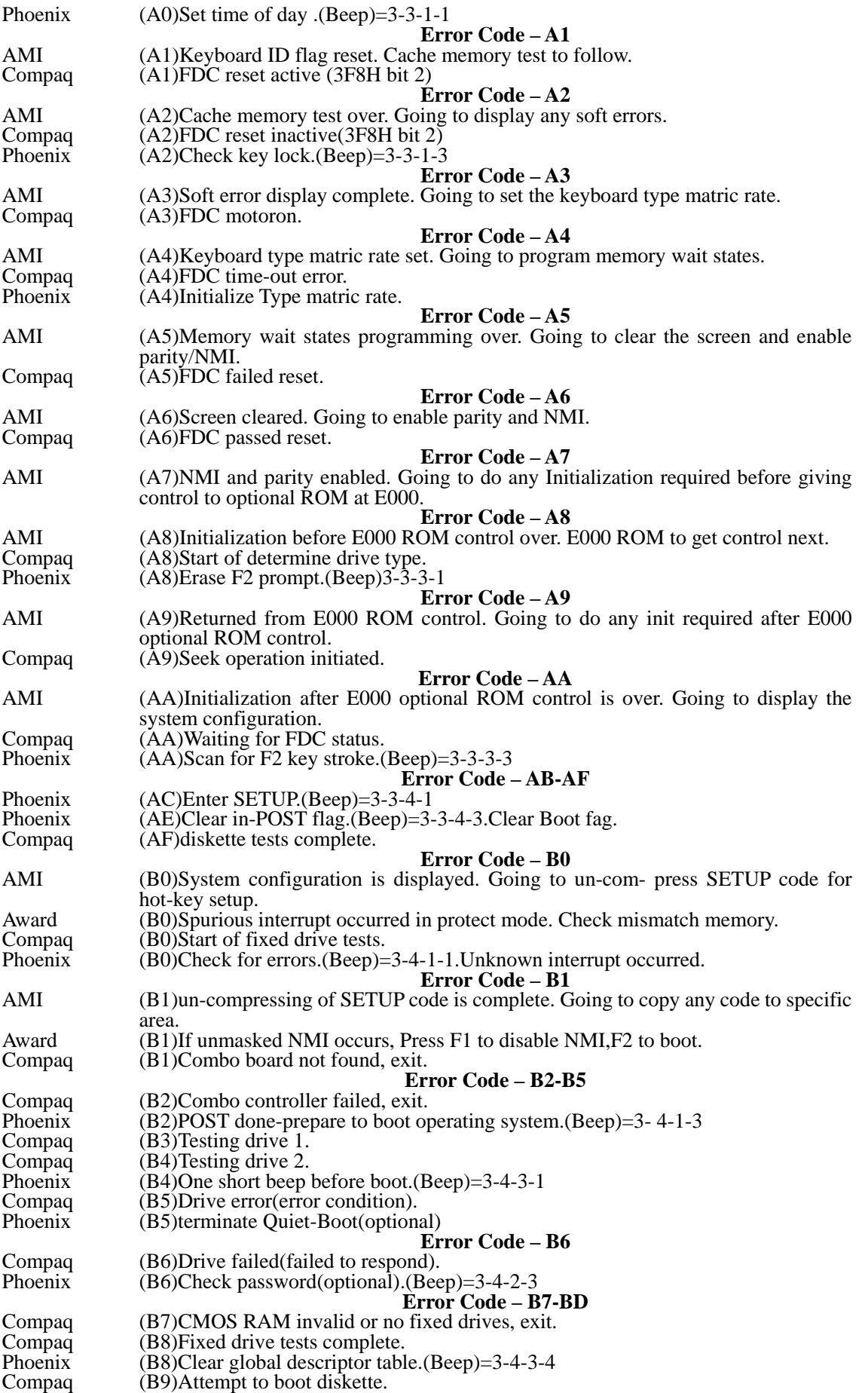

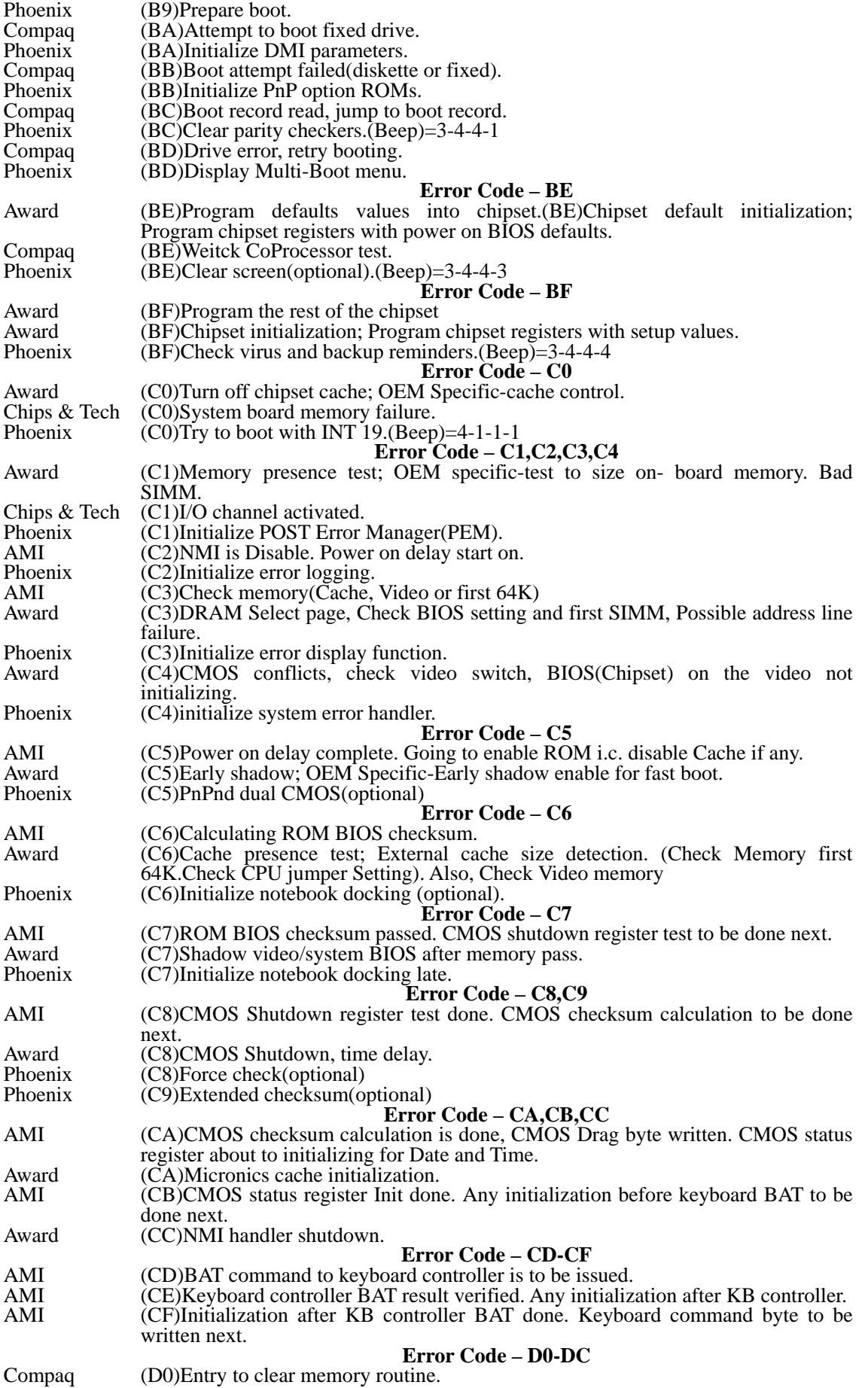

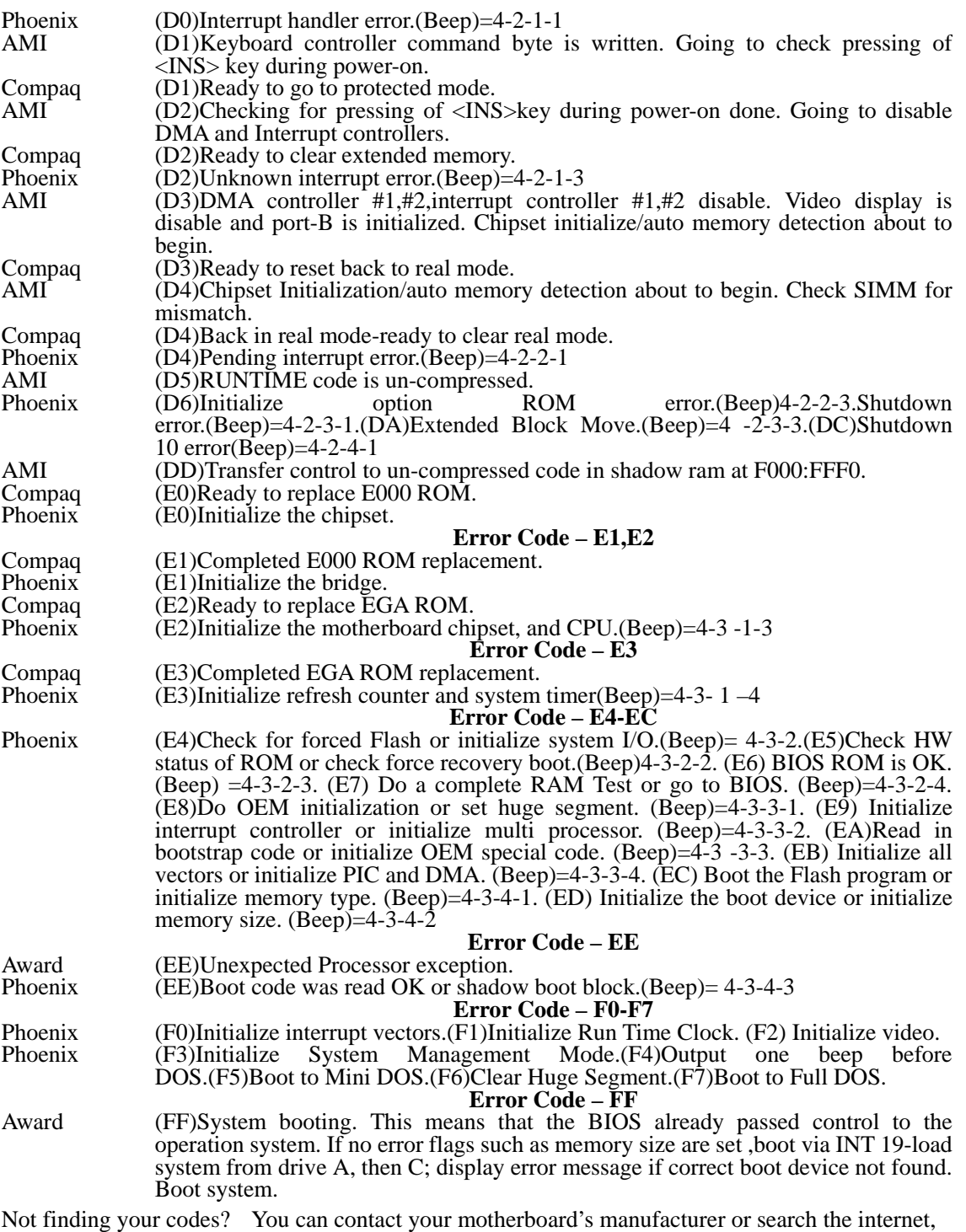

(try http://www.bioscentral.com )